# **install-and-update.sh functionality**

Available since translate5 version: 2.6.16

O)

The here described functionality is currently only available for the linux version of the script (install-and-update.sh). The parameters are currently not working under windows (install-and-update.bat)!

## Usage of install-and-update.sh

#### **Called without any parameter**

Updates the current installation with the latest publicly available release of translate5.

#### **Called with the path to ZIP file as parameter**

The ZIP file given as first parameter must be a valid translate5 release file!

The installation is updated with the content of the given ZIP file, instead of using the public release.

#### Example:

./install-and-update.sh myrelease.zip

⋒ Caution: It is important to always run the installer with the rights of your webserver.

So in a typical Ubuntu setup a typical update process could look like the following code snippet:

sudo -u www-data ./install-and-update.sh --maintenance 14:00 "Reason for maintenance: Translate5 Update" wget https://downloads.translate5.net/preconfigured/00000000000000000000000/translate5-x.x.x-your-company.zip #this path is just an example, you get the right path from translate5s development team, if you are not using the public release package

If you run the update commands erroneously as root, ensure that you run "chown -R www-data:www-data . " afterwards, so that all files belong again to the webserver user.

**Now wait until the time for maintenance you did set is reached** and then call the following (omit the path to the zip, if you use the public update package - it will be fetched automatically from the web then)

```
sudo -u www-data ./install-and-update.sh /home/ubuntu/translate5-x.x.x-your-company.zip
sudo -u www-data ./install-and-update.sh --maintenance off
```
### **Called with the following parameters**

The script does some maintenance tasks as listed below:

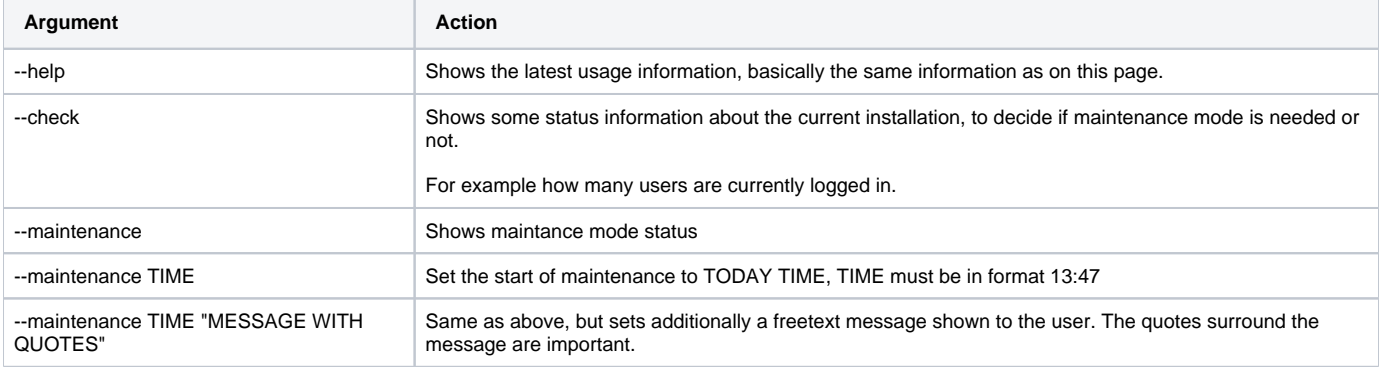

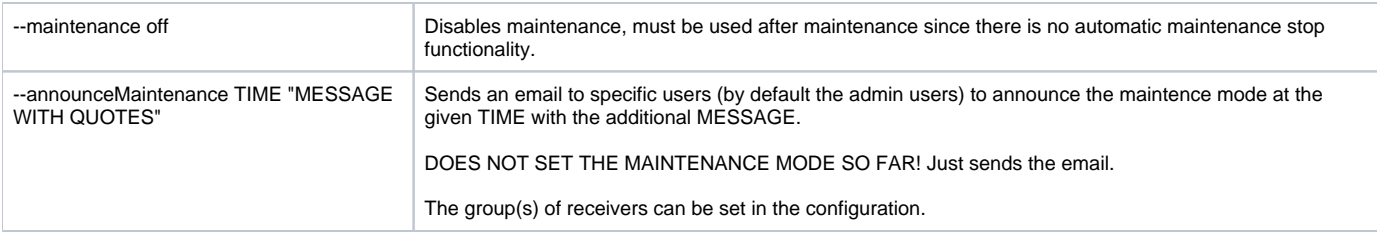